# **Geheugenuitbreiding**

## **MSX Magazine**

### *Scanned, ocr'ed and converted to PDF by HansO, 2001*

Praktische details voor het verwezelijken van een geheugenuitbreiding op PHILIPS MSX 2 computers.

#### **256 KRam in een PHILIPS MSX 2, waartoe dient dit ?**

-Om de in omloop zijnde piraten megarom's te kunnen spelen en spellen dewelke op een SONY draaien te doen werken. Ook om andere toepassingen te kunnen doen waarvoor meer intern geheugen wenselijk is. (Bijv. Database gebruik).

-Is dit gemakkelijk verwezenlijkbaar ?

- Ja en neen; Als U een doorgewinterde elektronicafanaat bent stelt er zich normaliter geen probleem, doch als U bij wijze van spreken nog nooit een soldeerbout vastgenomen hebt raad ik U aan van een eenvoudiger projekt aan te pakken.

- U dient natuurlijk enige voorzorgsmaatregelen te nemen om statische ontladingen te vermijden. Het dragen van een aardingsband en vooral geen synthetische kleding is een absolute noodzaak.

### **DEMONTAGE VAN DE NMS8250/55/80.**

De omkasting wordt samengehouden door 7 vijzen, 5 aan de achterkant en 2 onderaan. De delen van het te veranderen elektronisch circuit bevinden zich onder de schijfeenheden. Het is dus nodig het frontpaneel te demonteren. Als dit gebeurd is dient U de vijzen te verwijderen van de metalen strip dewelke de diskette lezer(s) ondersteunt. Verwijder deze metaalstrip door deze naar achter te schuiven.

Maak de verbinding los tussen de plaatijzeren ondersteuning van de videokaart (één vijs aan de achterkant van de drive(s),in het midden van de computer). Verwijder daarna de twee vijzen die het frontpaneel vasthouden op een haakse verbinding op 60 links en rechts van het toestel.

Nadien dient men de drive(s), de drive-led en de netspan-ningsschakelaar los te maken om de twee chassisdelen te kunnen scheiden en om op die wijze toegang te hebben tot het printcircuit welke dient aangepast te worden.

De schema's welke hierna besproken worden verwijzen naar een PHILIPS MSX2 VG 8235/19 en de referenties op de modulen in het schema en op het printcircuit van de 8250/55/80 zijn iets anders.

Men dient dus te lezen : IC 149 i.p.v. U 23 IC 131 i.p.v. U 21 IC 147 i.p.v. U 42 l

C  $133/136$  i.p.v. U  $44/47$ 

IC 1 ,IC 2.IC 3 zijn, om het even klaar te stellen, de IC's welke aan de bestaande schakeling worden toegevoegd.

**OPGEPAST:** De geïntegreerde schakeling IC 3 (74LS08) kan ontbreken in de VG 8250/55/80, gezien de signalen RFSH en MRQ gecombineerd aanwezig zijn op adres A7. Men kan dus de geheugens rechtstreeks aanspreken d.m.v. de uitgangen 4, 5,6 en 7 van IC 1 (74LS139), signalen cas 1 tot 4.

#### **De types VG8235:**

Alleen de modellen VG8235/01/02/19 zijn wijzigbaar. Het model VG 8235/39 is meer recentelijk en op sommige punten in de schakeling al uitgevoerd met de moderne flat pack SMD schakeling, welke moeilijker toegang verlenen tot alle nodige signalen. De ontmanteling geeft geen probleem : vijzen aan de achterkant en onderaan. De behuizing wordt nu alleen nog samengehouden door plastic klemmen vooraan en op de zijkanten (kijk eens goed in de in de rand en druk met een fijne schroevendraaier). Verwijder nu het klavier , opgepast voor de verbinding tussen klavier en circuit. Het is echter niet nodig ze van elkaar te scheiden. De drive kan men losmaken door het losschroeven van 2 vijzen op de printplaat en 2 achteraan op de computer. Plaats de drive los terug, zo dient deze niet kompleet losgekoppeld te worden.

#### **KABLEER EN MONTEER INSTRUKTIES VG 8250/55/80**

BEDRADING:

Het plaatsgebrek in de computer heeft geleid tot het uitvoeren van een direkte bedrading door de componenten rechtstreeks op elkaar te solderen, dus zonder bij te voegen gedrukte schakeling.

Er dient gebruik gemaakt te worden van fijne draad (genre wire wrapping) en een soldeerbout op laagspanning met een zeer fijne stift.

De werk-en bedradingswijze wordt hieronder stap voor stap aangegeven.

• 1 .-Verbindt punt 11 van IC 161 naar punt 3 van IC 149

• 2.-De weerstanden R 127 en R 128 lossolderen en verwijderen ze bevinden zich langs weerszijden van IC 131.

• 3.-Bij de toe te voegen IC 74LS125 dienen alle pootjes uitgezonderd de 1, 7 en 14 tot horizontaal geplooid te worden en daarna tot 2 mm ingekort te worden. Kort daarna de pennen 1, 7, en 14 1 a 2 mm in en vertin ze.

• 4.-Soldeer de 74LS125 op IC 131 met de pennen 1, 7 en 14.

• 5.-Kableer op de 74LS125 pen 2 naar pen 6 van IC 149. pen 3 naar pen 3 van IC 149.

• 6.-Bij de toe te voegen 74LS139 dienen alle pootjes uitgezonderd de 8, 15 en 16 tot horizontaal gebracht te worden. Verbindt de pen 15 met 16. Knip alle horizontale pennen af tot 2 mm tegen de behuizing en kort de andere overblijvende pennen 1 a 2 mm in.

• 7.-Soldeer de 74LS139 op IC 146 door de pennen 8 en 16.

• 8.-Kableer volgende : pen 3 van 74LS139 -- pen 6 van IC149 pen 2 van" -" 7" " pen 1 van" -" 2 van IC111

• 9.-De meest delikate operatie volgt nu: de soldering van de RAM ic's. De fijnheid van de soldeerstift heeft tot hiertoe weinig rol gespeeld maar wordt nu zeer belangrijk. Het is ABSOLUUT NOODZAKELIJK van een fijne soldeerstift te gebruiken!!!. Het is tevens gemakkelijk de EPROM IC 117 uit zijn voetje te verwijderen om vlotter te kunnen werken. De RAM ic's in de computer (IC 139 tot 136) dienen voorbereid te worden door een fijne vertinning van elke pen (zorgvuldig uitvoeren en opgelet voor statische ontladingen). -Alle pennen, uitgezonderd pen 16 dewelke horizontaal gebracht wordt, van de toe te voegen RAM IC's dienen 1 a 2 mm ingekort te worden en vertind. Knip pen 16 af tot 1 a 2 mm van de behuizing en vertin ze. -Ik raad aan van te beginnen met de 1ste RAM ie te solderen op IC 135. Let goed op om geen kortsluiting te veroorzaken tussen de pennen. Let ook op voor soldeer-

restjes ! Een fout is snel gemaakt doch moeilijker te herstellen.!

• 10.-Verbindt de pennen 16 van de Ram's IC 133N en IC 134B en daarna die van IC 135B en IC 136B.

• 11.-Kableer nu: pen 4 van 74LS139 naar R127 (de weerstand werd verwijderd maar soldeer de draad aan het punt van R127 dicht bij pen 16 van IC131. pen 5 van 74LS139 naar R128 (dichtst bij pen 1 van IC 131. pen 6 van 74 LS 139 naar pen 16 van IC 133. pen 7 van" " "16 van IC 135.

• 12.-Leg nu alles aan kant, draai de soldeerbout uit en ga een kop koffie of iets anders drinken en kontroleer daarna Uw werk om over te gaan tot een test.

• 13.-lndien U zeker bent van het gedane werk, her-monteer de computer dan en schakel de netspan-ning in. De computer dient met de normale opstartprocedure te werken. Doet ie het ? proficiat dan. Indien niet, terug alles uit elkaar en fout-zoeken maar. -De meest simpele test om te weten of het bijgeplaatst geheugen ook inderdaad aanwezig is en aan het werk kan gezet worden is gebruik te maken van de in MSX Computer magazine gepubliceerde memorytester voor de Ram banken.

#### **MEGAROM'S**

Men dient vooraf te bedenken of men liever eens 1500 fr uitgeeft aan een megaromspel dan wel to 7000 fr voor deze uitbreiding.

Desalniettemin wordt hier een manier van aanpassen gegeven voor de loader programma's van de in omloop zijnde megaroms, gezien deze loaders voor een SONY HB 700 geschreven zijn. De aanpassingen van de loaders zijn miniem.

Een loader zoals de Super Rambo Special is van een universeel type.

Voorbeeld loader: zoals in omloop voor Pinguïn Adventure op SONY HB700

```
10 POKE &HFFFF,&HFF 
20 CLEAR 100,&H9000 
30 I=&HD000:GOSUB 100 
40 C$="PING":FOR 1=1 TO 7:READX1$, 
X2$,X3$:X=VAL("1H"+X*):GOSUB90 
:DEFUSR=&HDOOO/A=USR(0)/X=VAL("&H"+X2*)/ 
GOSUB 90:/DEFUSR=&HD01D:A=USR(0) 
50 POKE&HD044,VAL("&H"+X3$):DEFUSR=&HD03A:A=USR(0):NEXT 
60X=0:GOSUB 90:DEFUSR=&HDOOO: 
A=USR(0):X=1:GOSUB 90:DEFUSR=&HD01D: 
A=USR(0):BLOAD"PING02",-&H1000:BLOAD"PINGO3",+&H1000 
70 I=&HF420:GOSUB100 
80 CLEAR 200,&HDE77:DEFUSR=&HF420:SCREEN 0: COLOR=NEW: PRINTUSR(O)
```
90 A\$=C\$+"0"+HEX\$(X):BLOAD A\$:IF X=0 THEN POKE&HAOA2,&HF3:POKE&HAOA3,O:RETURN ELSE RETURN 100 READ A\$:IF A\$"\*" THEN POKE I,VAL("&H"+A\$): 1=1+1:GOT0100 ELSE RETURN 110 DATAF3,3E,8F,21,00,40,CD,24,00,21,00,AO,11,40,01,00,20,ED/BO,3E 120 DATA 80,21,00,40,CD,24,00,C9,F3,3E,8F,21,00,40,CD,24,00,21,00,AO,11 130 DATA 00,60,01,00,20,ED,BO,3E,80,21,00,40,CD,24,00,09 140 DATA F3,3E,8F,21,00,40,CD,24,00,3E,99,D3,FE,21,00,40,11,00,80,01,00 150 DATA 40,ED,BO,3E,81,D3,FE,3E,80,21,00,40,CD,24,00,C9,\* 160 DATA 0,4,84,5,6,85,0,7,86,8,9,87,A,B,88,C,D,89,E,F,8A 170 DATA F3,21,00,90,11,80,01,00,40,ED,BO,3E,8F,21,00,40,CD,24,00,C3 180 DATA 6A,40,

#### **Disassemblage van een deel van de loader:**

DOOO F3 DI D001 3E 8F LD A,8F (nota 1) D003 21 00 40 LD HL,4000 D006 CD 24 00 CALL 0024 D009 21 00 AO LD HL,AOOO DOOC 11 00 40 LD DE,4000 DOOF 01 00 20 LD BC,2000 D012 ED BO LDIR D014 3E 80 LD A,80 (nota 2) D016 21 00 40 LD HL,4000 D019 CD 24 00 CALL 024 D01C C9 RET D01D F3 Dl D01E 3E 8F LD A,8F D020 21 00 40 LD HL,4000 D023 CD 24 00 CALL 0024 D026 21 OOAO LD HL,AOOO D029 11 00 60 LD DE,6000 D02C 01 00 20 LD BC,2000 D02F ED BO LDIR D031 3E 80 LD HL,4000 D036 CD 24 00 CALL 0024 D039 C9 RET D03A F3 DI D03B 3E 8F LD A,8F D03D 21 00 40 LD HL,4000 D040 CD 24 00 CALL 0024 D043 3E 99 LD A,99 (nota 3) D045 D3 FE OUT (5FE),A D047 21 00 40 LD HL,4000 D04A 11 00 80 LD DE,8000 D04D 01 00 40 LD BC,4000 D045 D3 FE OOI. (FE) ,A D047 21 00 40 LD HL,4000 D04A 11 00 80 LD DE,8000 D04D 01 00 40 LD BC,4000 D050 ED BO LDIR D052 3E 81 LD A,81 D054 D3 FE OUT (FE),A D056 3E 80 LD A,80 D058 21 00 40 LD HL,4000 D05B CD 24 00 CALL 0024 D05E C9 C9 .. .

#### **Nota 1:**

-8F stelt het uitgebreide slot 3.3 voor, inhoudende de RAM op SONY. Deze waarde dient vervangen te worden door 8B (slot 3.2) voor PHILIPS.

#### **Nota 2:**

-80 stelt het uitgebreide slot 0.0 voor inhoudende de BIOS en de BASIC INTERPRETER. Dit is evenzo bij PHILIPS.

#### **Opmerking:**

Desalniettemin, om een universele lader te creëren,(zoals Rambo..) voegt men best nog volgende instructies toe op volgende adressen:

- &HF342: slot waar het systeem geheugen aangetroffen heeft

- &HFCC1: slot met niet bereikbaar geheugen(Bios Basic).

#### **Philips**

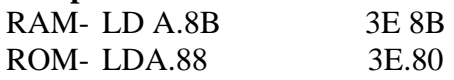

#### **Sony:**

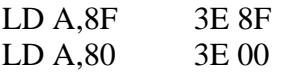

#### **Universeel:**

LDA,(F342) 3A 42 F3 LDA,(FCC1) 3A C1 FC

#### **Nota 3:**

99 is een waarde zonder belang. In de Basic lader, op lijn 50, de poke &HD044 zal deze waarde veranderen in funktie van de data's en in direkte relatie met de memory mapper.

#### **Opmerking:**

Indien men voor de nota 1 en 2 de laadinstrukties van register A samenvoegt dient men goed op te passen. Men verwerpt een byte (of meerdere...).Dit houdt een heraanpassing in van verschillende entrypunten van de DefUsr funktie en van het relatieve adres aangehaald in Nota 3. Na aanpassing wordt lijn 10 van de lader:

10 A\$=PEEK(&HF342) 11 IF A\$=&H8B THEN POKE &HFFFF,&HAA 12 IF A\$=&H8F THEN POKE &HFFFF,&HFF

In de lijn 80 wordt ook nog een tijdslus ingevoegd om de diskette lezer van de PHILIPS te laten stoppen vooraleer over te gaan tot uitvoering van het programma:

80 CLEAR 200,&HDE77: FORI=0TO1500: NEXT:DEFUSR=&HF420: SCREEN0:COLOR=NEW: PRINT USR(O).

Ter illustratie van het (één en ander vindt U hierbij 2 schematekeningen welke het voornoemde een beetje dokumenteren.

Het spreek vanzelf dat de auteur niet kan verantwoordelijk gesteld worden voor eventuele mislukkingen van de uitbreiding. Een goede afsluiting van dit artikel is de spreuk: BEZINT EER GE BEGINT!!

De kostprijs van deze uitbreiding ligt in de buurt van de 2900 tot 4700 fr (150 tot 250 gulden), naargelang de prijs van de benodigde RAM ic's.Dit ingevolge een schaarste van geheugenschakelingen.

#### GEHEUGENUITBREIDING 128 K mapped voor PHILIPS. msx - 2

- U44 tot U47 : RAM 64 K  $x$  4 bits

 $41464 - 12$  of  $81464 - 12$ IC1: Décoder 2 naar 4  $: 1/2$  74LS139

 $: 1/4$  74LS125 - IC2: Schuifregister

 $\qquad \qquad -$ IC3 AND poort

 $\sim$ Condensator

 $\mathbf D$ 

 $\overline{RA}$ 

 $\mathbf{A}$  $\mathbf{A}$   $: 74L508$  $: 100 nF.$ 

U42 **RFSH** కెప్  $10$  $6$ **MREQ**  $\overline{13}$  $\underline{\mathsf{UL}}$ God  $\overline{15}$ <del>\*</del>\* CAS2/E  $CR51$  $\overline{z}$  $L_{1}$ .<br>اگ  $CR52$  $\mathbf{1}$ IE 170 ı۹ 6  $\frac{1}{3}$ <sub>1B</sub> l 5 171  $\overline{9}$ CAS3  $e$ -eeee $\frac{1}{\pm}$  $\ddot{\phantom{a}}$  $\overline{2}$ 6 172 त्तव 1A -ಜಾಜ l z  $\exists$  $\vert12\rangle$ 173 Vcc  $CR54$  $11$  $\overline{16}$  $\oplus$  $\frac{1}{15}$ <u>ze</u> Gnd  $\overline{13}$ 16  $L2$  $\frac{1}{2}$  $5\sqrt{Rq}$  $\frac{1}{4}$ Rb  $\frac{51256}{4}$  $\frac{1}{11}$  $\frac{1}{E}$ U23 10  $\overline{15}$  $\bf Q \bf 0$  $\frac{9}{3}$ |DØ 9  $\frac{1}{2}$  $Q1$ D1 **B**<br>Barpaz <del>anuna</del>da<del>nana</del> 7 D2  $\frac{12}{12}$   $\frac{1}{13}$ Q2  $\overline{\mathbf{3}}$ | D3  $\overline{6}$  $\overline{12}$   $\overline{E}$  w Q3 ैं∱≩  $\frac{14}{14}$ Wa  $\frac{13}{13}$   $\mu$ Gnd IC<sub>2</sub>  $\odot$  $\overline{14}$ 14  $\overline{102}$  $\overline{\text{109}}$ Circuitdesign Veillefon Marc T. 17 1A of UIP Vee  $1C \sqrt{1}$ பி⊫பு  $1B \notin IC3$ A ב∦ 1E 디 þ 4⊂  $ICZ$  $\frac{1}{2}$   $\frac{4B}{4Y}$ 1Y데  $1S<sub>1</sub>$ þ 4Е  $2A<sub>5</sub>$ ի 4Տ  $2C<sub>5</sub>$ **Prand**<br>Prand<br>Prand 2в 디 န် ဒင<br>၁၉  $2E<sub>1</sub>$ <u>za</u>  $2Y \notin$  $2S \notin$ த் க  $Gndd$ 8  $\overline{z}$ Gndd  $\sim$ ы.  $\sim$   $-$ ਠ æ

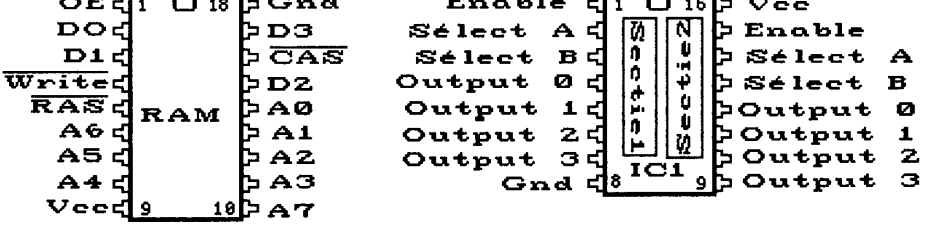

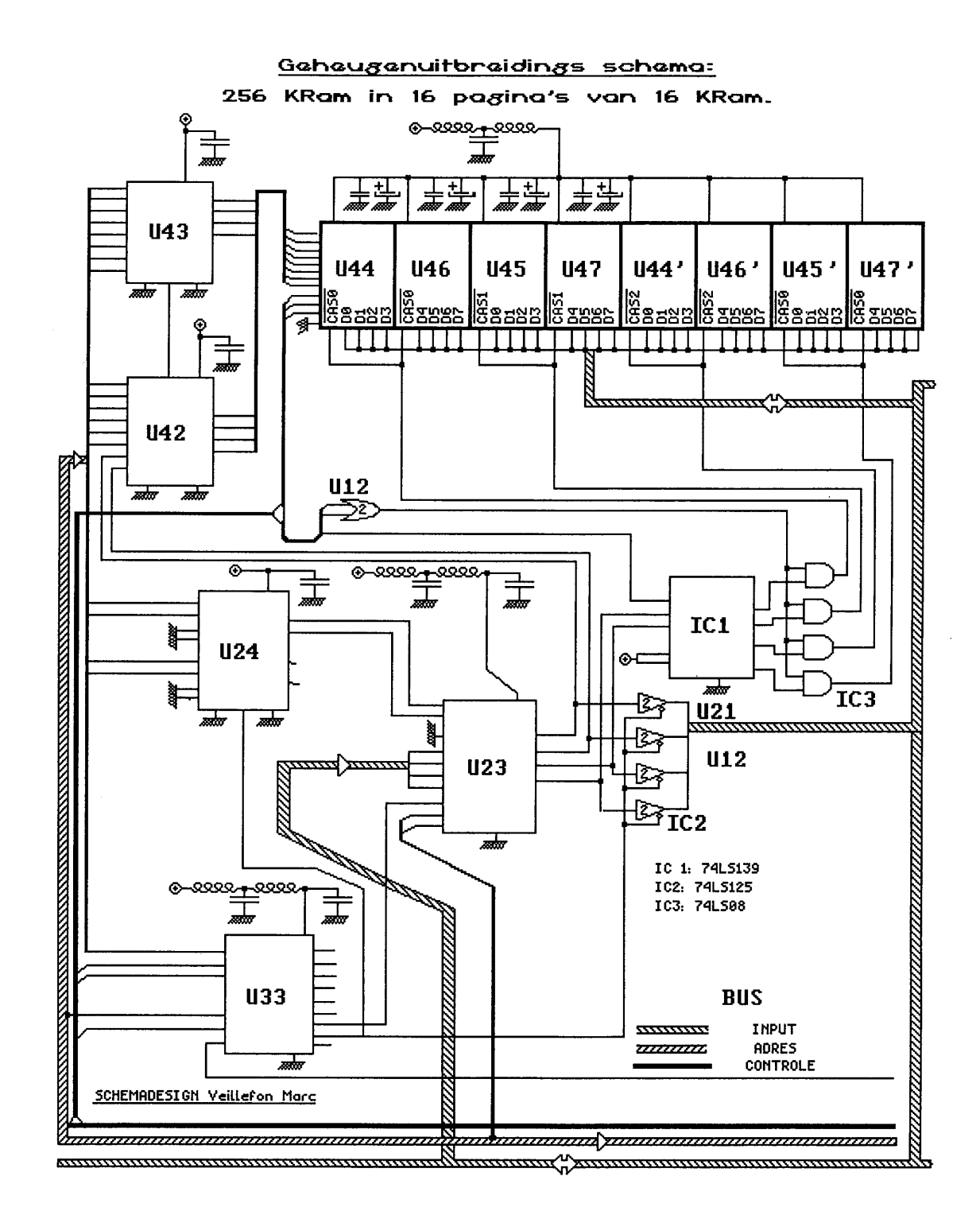